Código: Fecha de Elaboración:

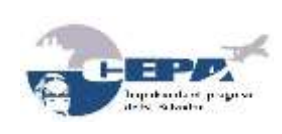

**INSTRUCTIVO DE RESPALDO DE DATOS**

Elaborado por: **GERENCIA DE SISTEMAS DE INFORMACIÓN** Página: <sup>1</sup> de <sup>20</sup>

**Enero, 2012**

# **COMISIÓN EJECUTIVA PORTUARIA AUTÓNOMA**

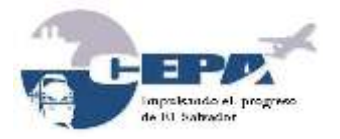

# **INSTRUCTIVO DE RESPALDO DE DATOS**

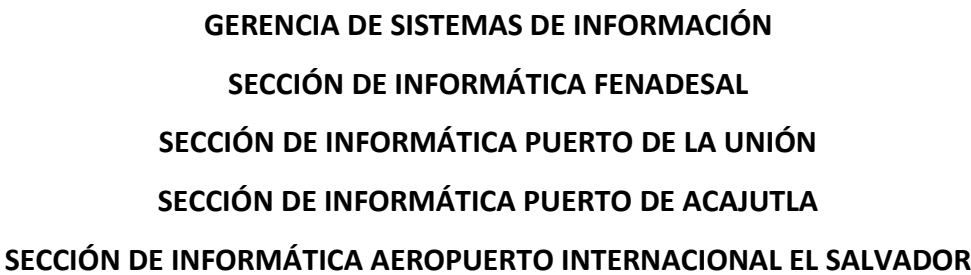

**Enero, 2012**

Elaborado por:

#### **INSTRUCTIVO DE RESPALDO DE DATOS**

**Enero, 2012**

Fecha de Elaboración:

Código:

# **GERENCIA DE SISTEMAS DE INFORMACIÓN** Página: <sup>2</sup> de <sup>20</sup>

### **APROBACIÓN**

El presente instructivo de respaldo de datos de la Comisión, tiene su fundamento en las Normas Técnicas de Control Interno Específicas para CEPA (NTCIE) de la Corte de Cuentas de la República, que en lo pertinente especifican

Decreto 7, publicado en el Diario Oficial del 15 de diciembre de 2010, No. 235 y Tomo 389. Art. 204: Proceso de Identificación, Registro e Identificación de la Información.

"La Gerencia de Sistemas de Información y las Unidades de Informática de las Empresas, deberán realizar periódicamente, respaldo de los datos de los sistemas informáticos en el servidor, de acuerdo al 'Manual de Procedimientos de Tecnologías de Información'.".

Por otra parte, el Manual de Políticas y Procedimientos de Tecnologías de Información, dentro de las políticas de "Manejo de Datos" en su numeral 3 define lo siguiente:

"Es responsabilidad de la Gerencia de Sistemas de Información y/o Sección de Informática de las Empresas, realizar los respaldos de los datos que residen en los servidores de datos de acuerdo al 'Instructivo de Respaldo de Datos'."

Este instructivo ha sido revisado y avalado en su contenido, por personal técnico designado para tal efecto por la Gerencia de Sistemas de Información.

En razón de lo anterior y de conformidad al acuerdo de Junta Directiva contenido en el Acta 1622, Punto VI, de fecha 29 de abril de 1997, por medio del cual se autoriza al Gerente General de la Comisión Ejecutiva Portuaria Autónoma (CEPA), para que apruebe, implante, se actualicen y realicen los cambios y ajustes a los Manuales Administrativos, el Gerente General APRUEBA en todas sus partes el Instructivo de Respaldo de Datos de la Comisión, el cual consta de veinte páginas incluyendo portada, hoja de aprobación, tabla de contenido y dos anexos. Su vigencia será a partir de la fecha de su aprobación:

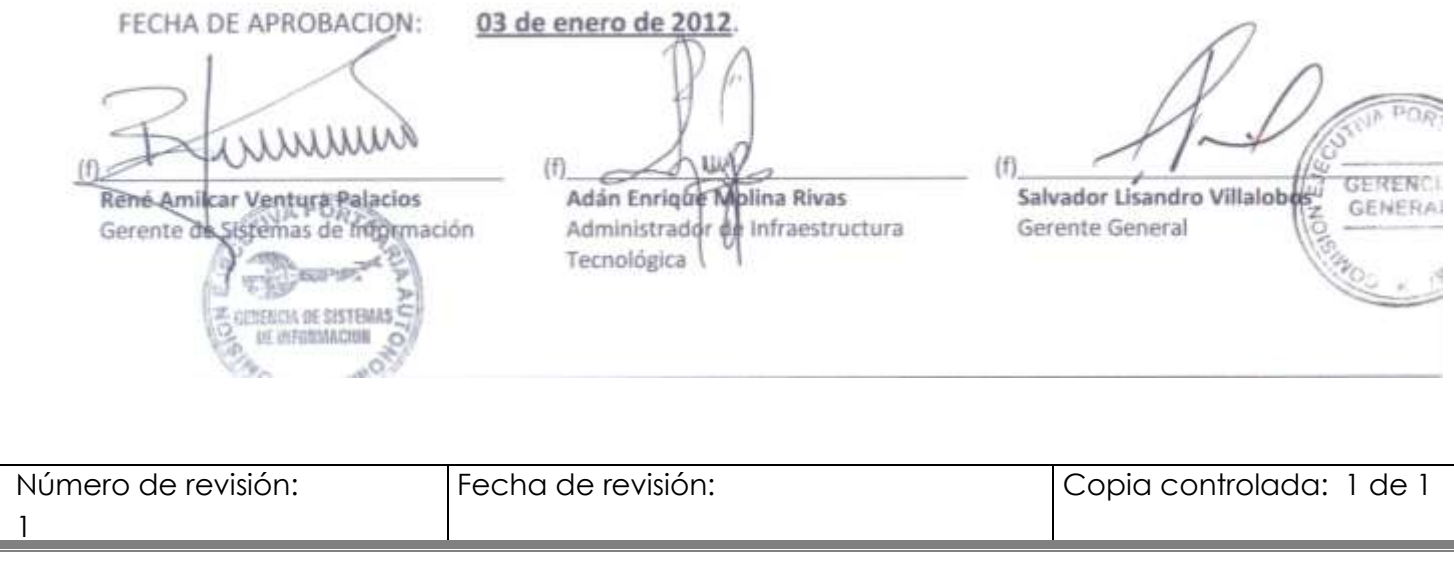

Código: Fecha de Elaboración:

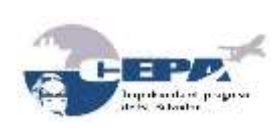

#### **INSTRUCTIVO DE RESPALDO DE DATOS**

Elaborado por: **GERENCIA DE SISTEMAS DE INFORMACIÓN** Página: <sup>3</sup> de <sup>20</sup>

**Enero, 2012**

## **Contenido**

<span id="page-2-0"></span>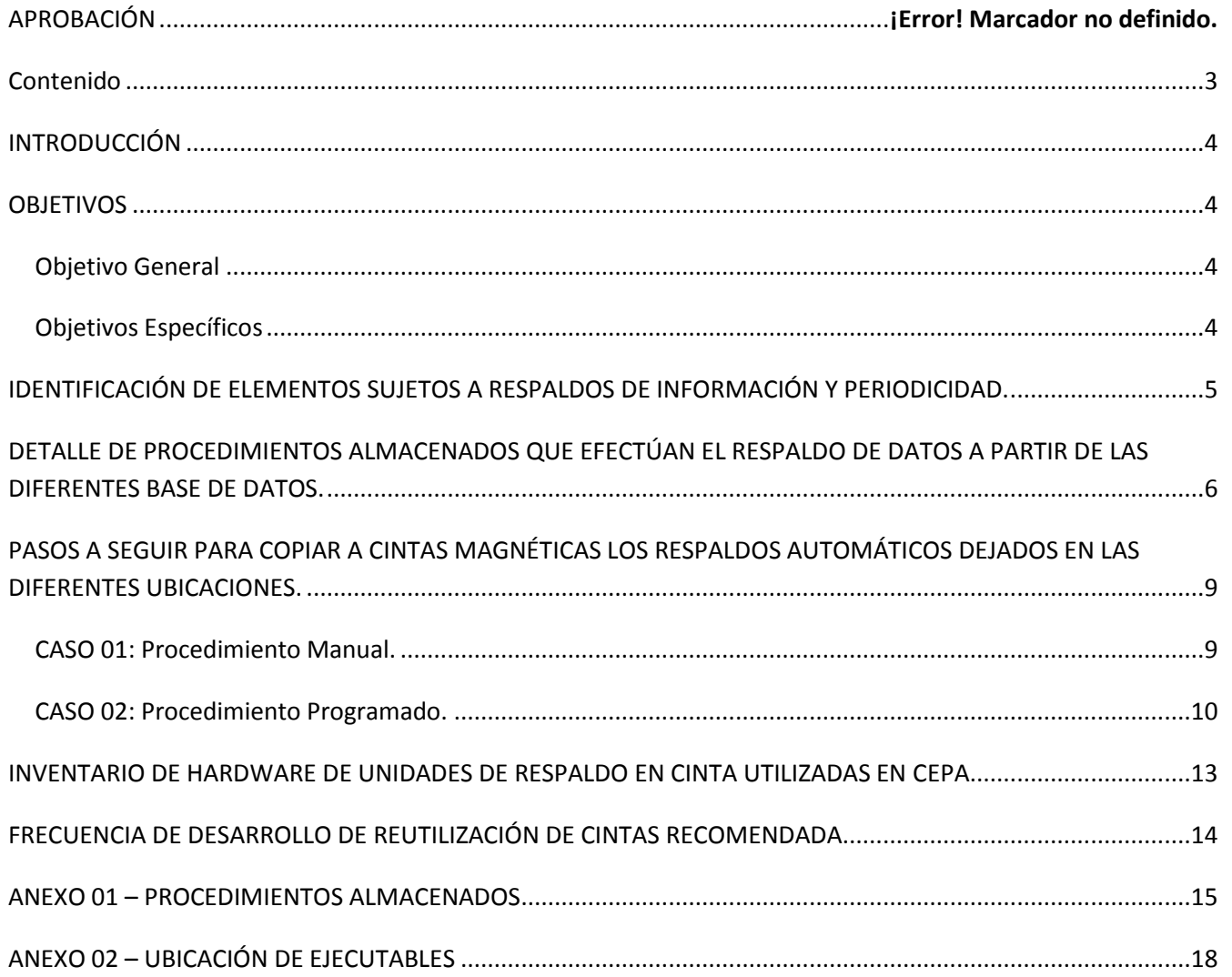

Código: Fecha de Elaboración:

**INSTRUCTIVO DE RESPALDO DE DATOS**

Elaborado por:

**GERENCIA DE SISTEMAS DE INFORMACIÓN** Página: <sup>4</sup> de <sup>20</sup>

**Enero, 2012**

### **INTRODUCCIÓN**

<span id="page-3-0"></span>En el presente instructivo se explican los diferentes elementos que son sujetos a respaldo de información en cintas magnéticas, y los pasos que se deben seguir para la elaboración de dichos respaldos de datos de los servidores del Aeropuerto Internacional El Salvador, del Puerto de Acajutla, del Puerto de La Unión, de la Oficina Central de CEPA, y de FENADESAL, conteniendo de una forma detallada como realizarlo.

### **OBJETIVOS**

### <span id="page-3-2"></span><span id="page-3-1"></span>**Objetivo General**

 Servir de documento guía para el desarrollo de los respaldos de información alojada en los servidores de la Comisión.

### <span id="page-3-3"></span>**Objetivos Específicos**

- Ayudar a la Gerencia de Sistemas de Información y a las Secciones de Informática de las Empresas de CEPA y FENADESAL, en el desarrollo de los respaldos de información almacenada en las bases de datos de los sistemas de la Comisión.
- Ayudar a la Gerencia de Sistemas de Información y a las Secciones de Informática de las Empresas de CEPA y FENADESAL, en el desarrollo de los respaldos de información almacenada en las bases de datos de SQL Server y/o Visual Foxpro (sistemas de legado).
- Ayudar a la Gerencia de Sistemas de Información, en el desarrollo de los respaldos de información generada a través del software de los sitios Web y de la configuración de las cuentas de correo electrónico.
- Ayudar a la Gerencia de Sistemas de Información y a las Secciones de Informática de las Empresas de CEPA, para el desarrollo de los respaldos de información de las cuentas de usuario contenidas en el Active Directory.
- Ayudar a la Gerencia de Sistemas Información y a las Secciones de Informática de las Empresas de CEPA para el desarrollo de los respaldos de las carpetas donde está instalado SYBASE (Base de datos y Replicador de Datos).

Código:

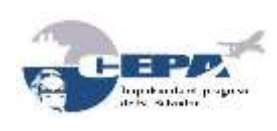

**INSTRUCTIVO DE RESPALDO DE DATOS**

**Enero, 2012**

Fecha de Elaboración:

Elaborado por:

**GERENCIA DE SISTEMAS DE INFORMACIÓN** Página: <sup>5</sup> de <sup>20</sup>

# <span id="page-4-0"></span>**IDENTIFICACIÓN DE ELEMENTOS SUJETOS A RESPALDOS DE INFORMACIÓN Y PERIODICIDAD.**

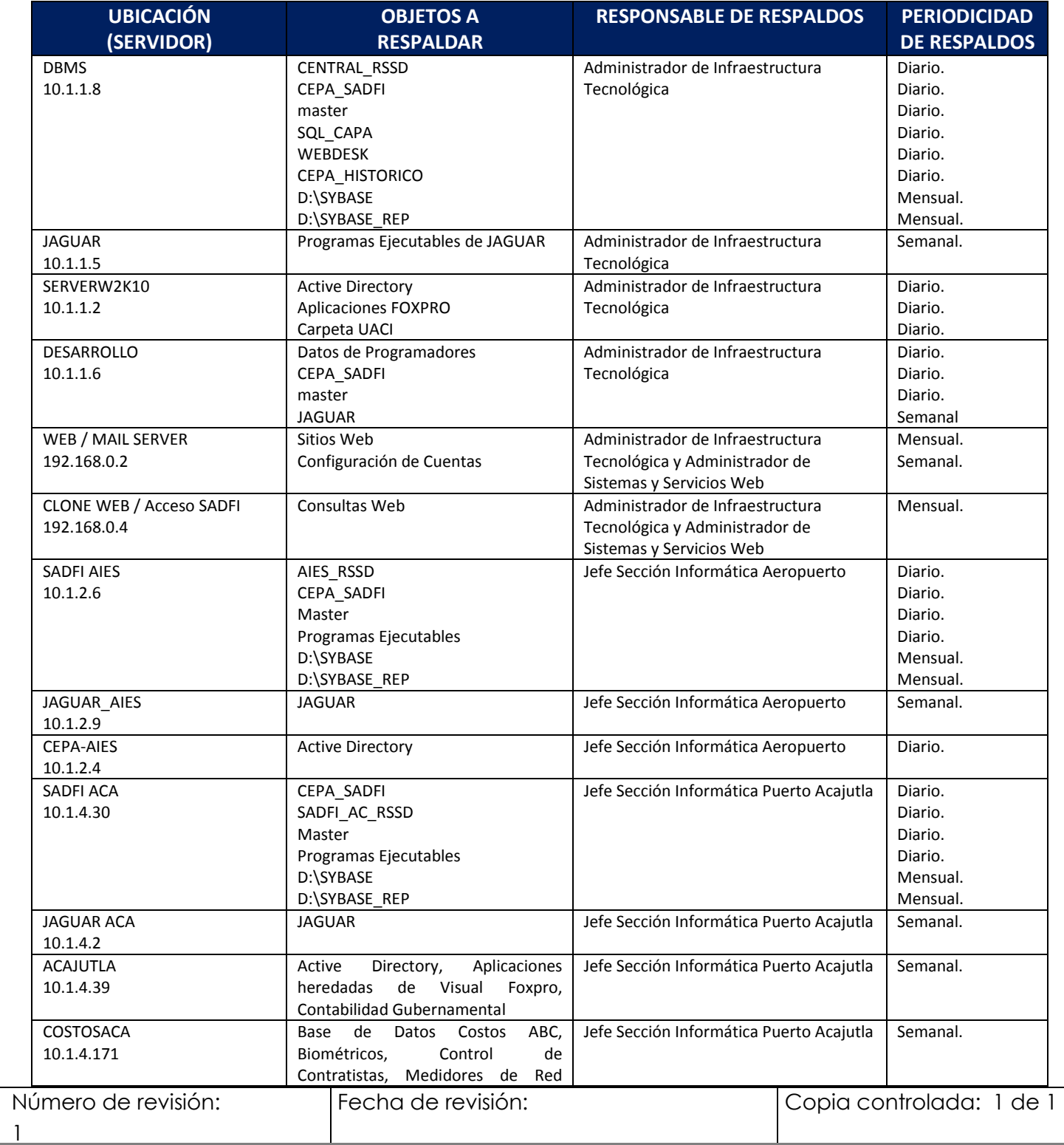

Código:

#### **INSTRUCTIVO DE RESPALDO DE DATOS**

Fecha de Elaboración: **Enero, 2012**

Elaborado por:

Idborddo por:<br>**GERENCIA DE SISTEMAS DE INFORMACIÓN** Página: 6 de 20

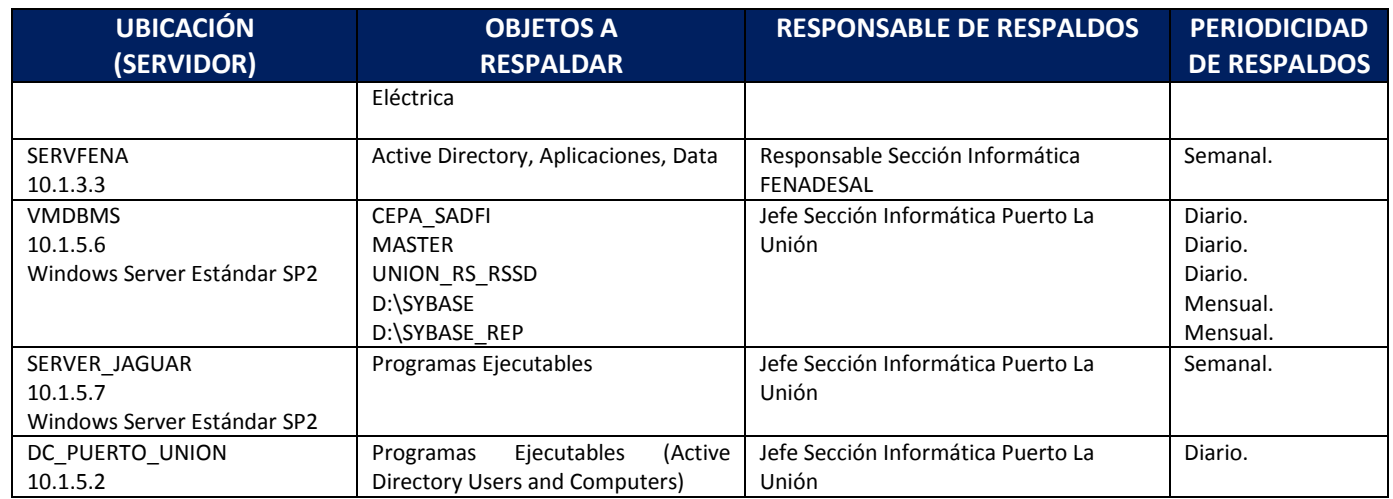

# <span id="page-5-0"></span>**DETALLE DE PROCEDIMIENTOS ALMACENADOS QUE EFECTÚAN EL RESPALDO DE DATOS A PARTIR DE LAS DIFERENTES BASE DE DATOS.**

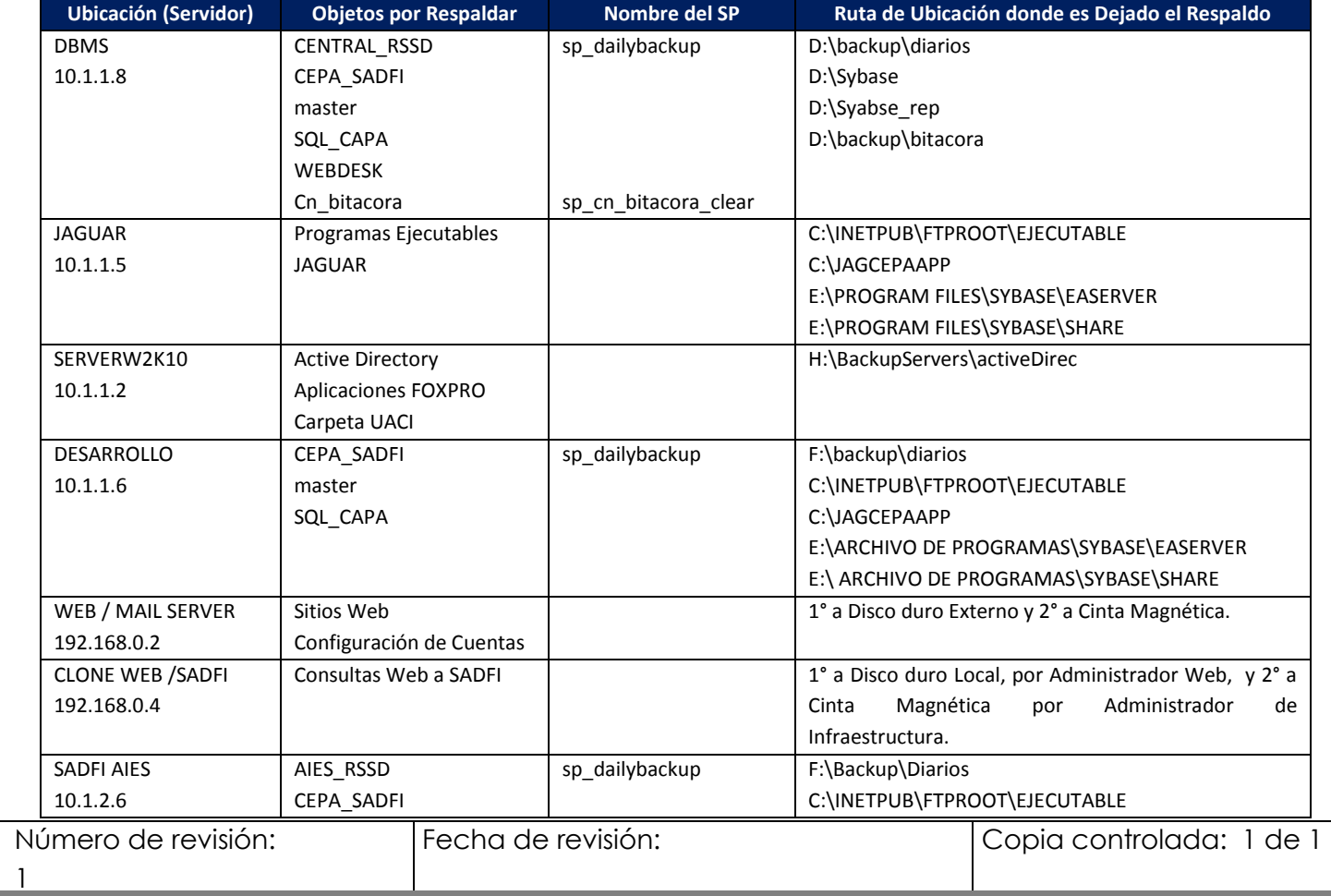

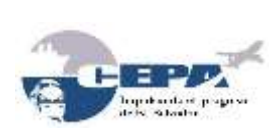

 $\overline{\phantom{a}1}$ 

Nombre del Documento:

Código:

### **INSTRUCTIVO DE RESPALDO DE DATOS**

Fecha de Elaboración: **Enero, 2012**

Elaborado por:

**GERENCIA DE SISTEMAS DE INFORMACIÓN** Página: <sup>7</sup> de <sup>20</sup>

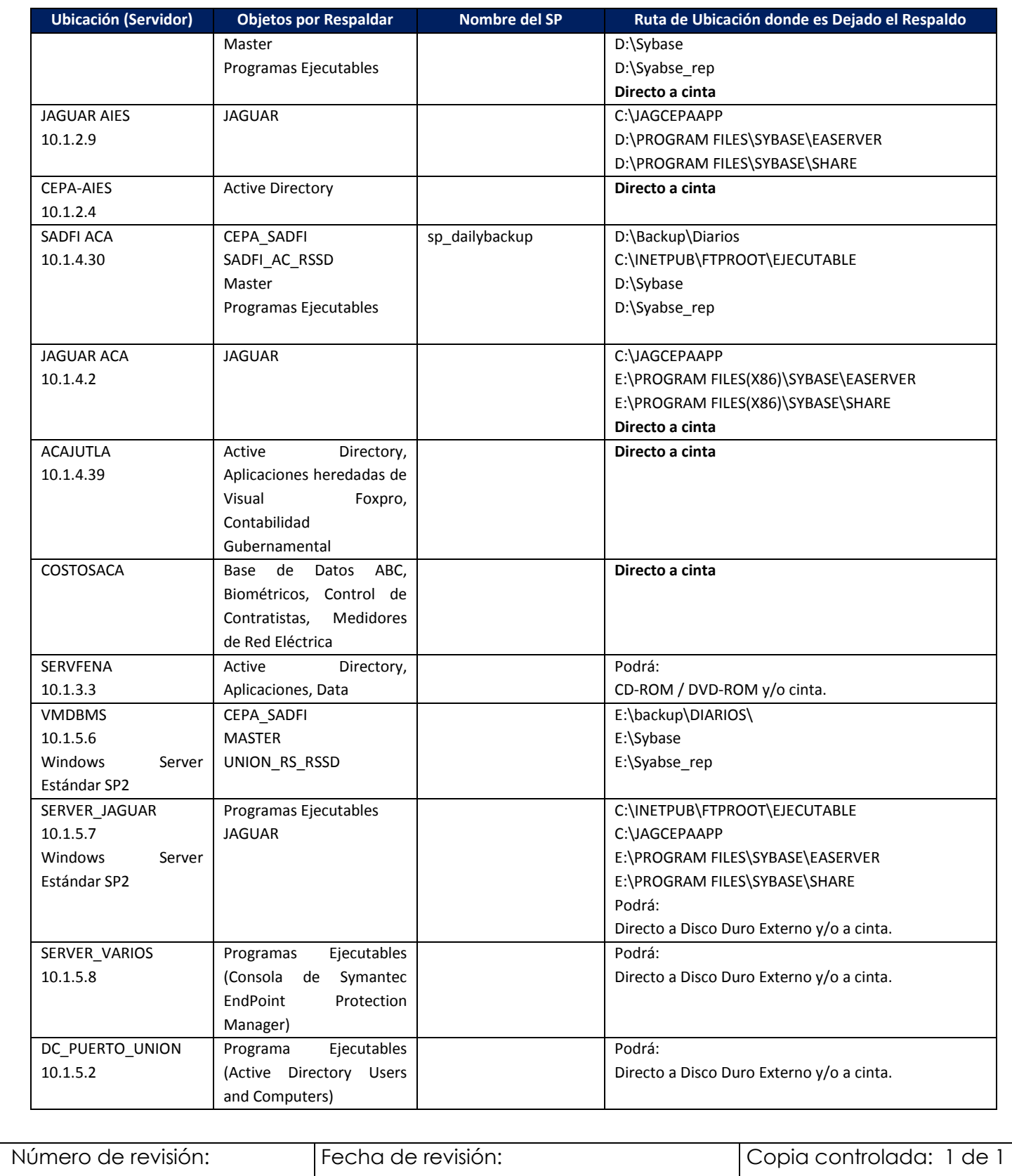

Código: Fecha de Elaboración:

**INSTRUCTIVO DE RESPALDO DE DATOS**

**Enero, 2012**

Elaborado por:

**GERENCIA DE SISTEMAS DE INFORMACIÓN** Página: <sup>8</sup> de <sup>20</sup>

El procedimiento SP\_DAILYBACKUP, se encuentra en todos los servidores SYBASE y lo que hace es recibir el nombre de la base de datos a respaldar y la ruta de almacenaje. El procedimiento se ejecuta por medio de una tarea programada en cada servidor

Todos los SP son ejecutados en los siguientes horarios:

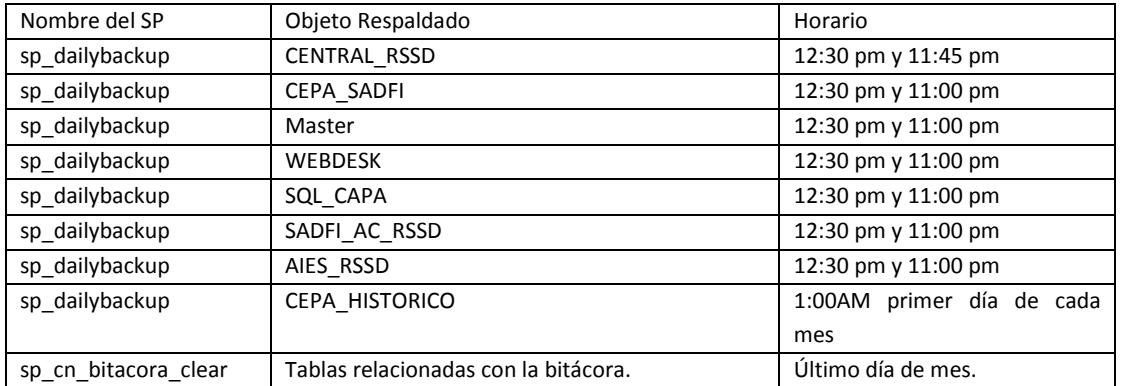

En anexo 01 se presenta el contenido de cada uno de los SP indicados.

En el anexo 02 se muestra las instrucciones de comando creadas (archivos .bat) e instrucciones SQL que invocan los SP.

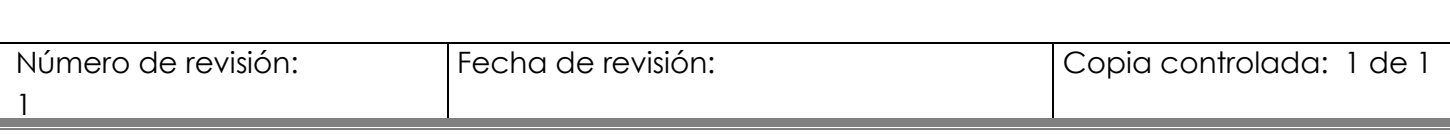

Código:

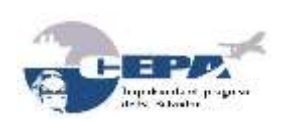

**INSTRUCTIVO DE RESPALDO DE DATOS**

Elaborado por:

**GERENCIA DE SISTEMAS DE INFORMACIÓN** Página: <sup>9</sup> de <sup>20</sup>

**Enero, 2012**

Fecha de Elaboración:

# <span id="page-8-0"></span>**PASOS A SEGUIR PARA COPIAR A CINTAS MAGNÉTICAS LOS RESPALDOS AUTOMÁTICOS DEJADOS EN LAS DIFERENTES UBICACIONES.**

### <span id="page-8-1"></span>**CASO 01: Procedimiento Manual.**

Se ingresa al software de respaldo proporcionado por Windows 2000 / 2003 Server

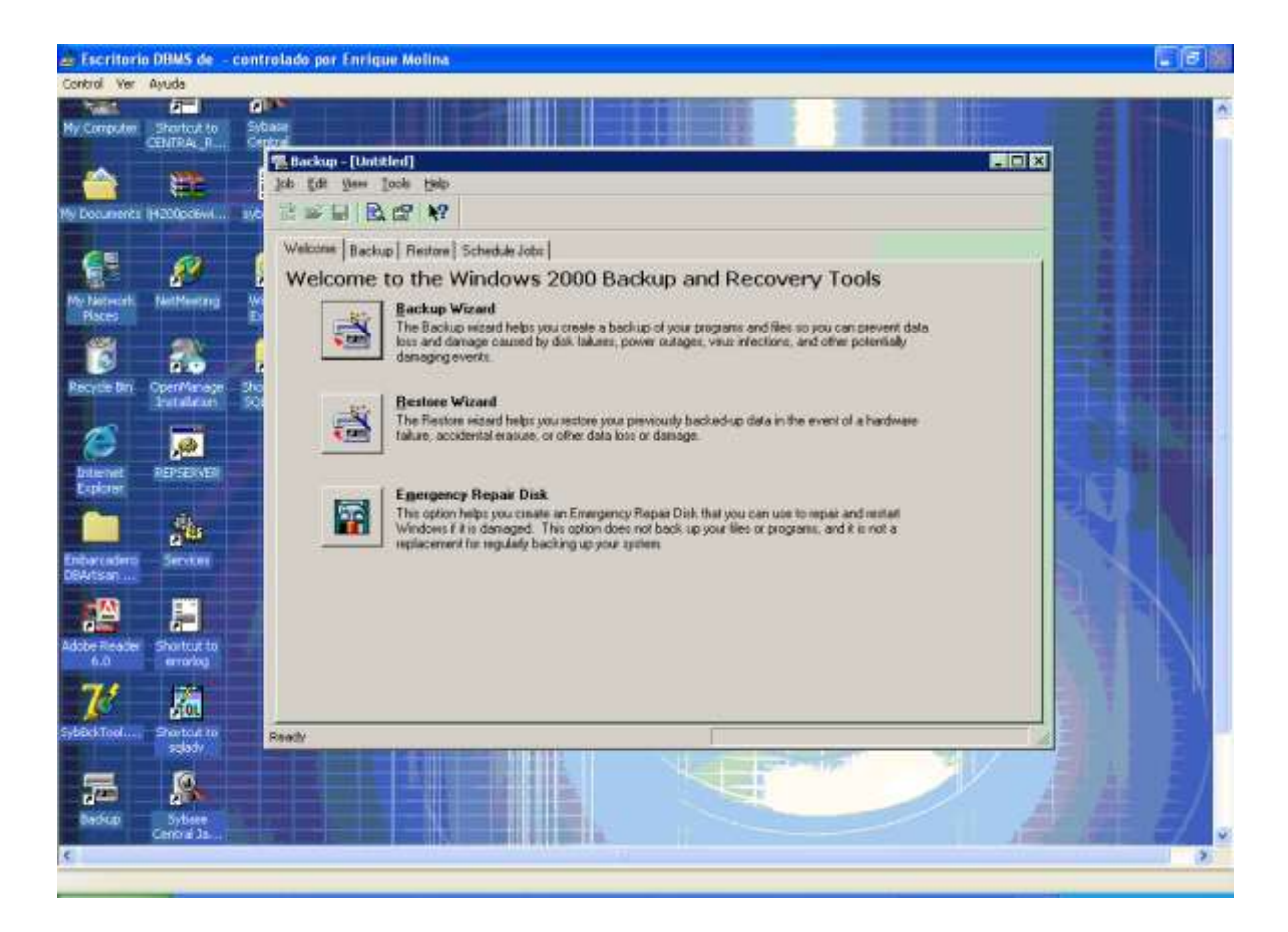

Luego en la etiqueta de Backup se selecciona la carpeta D:\backup\diario, y la cinta en la que se realizará dicho respaldo.

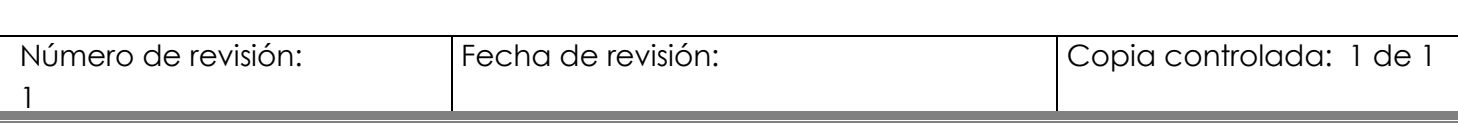

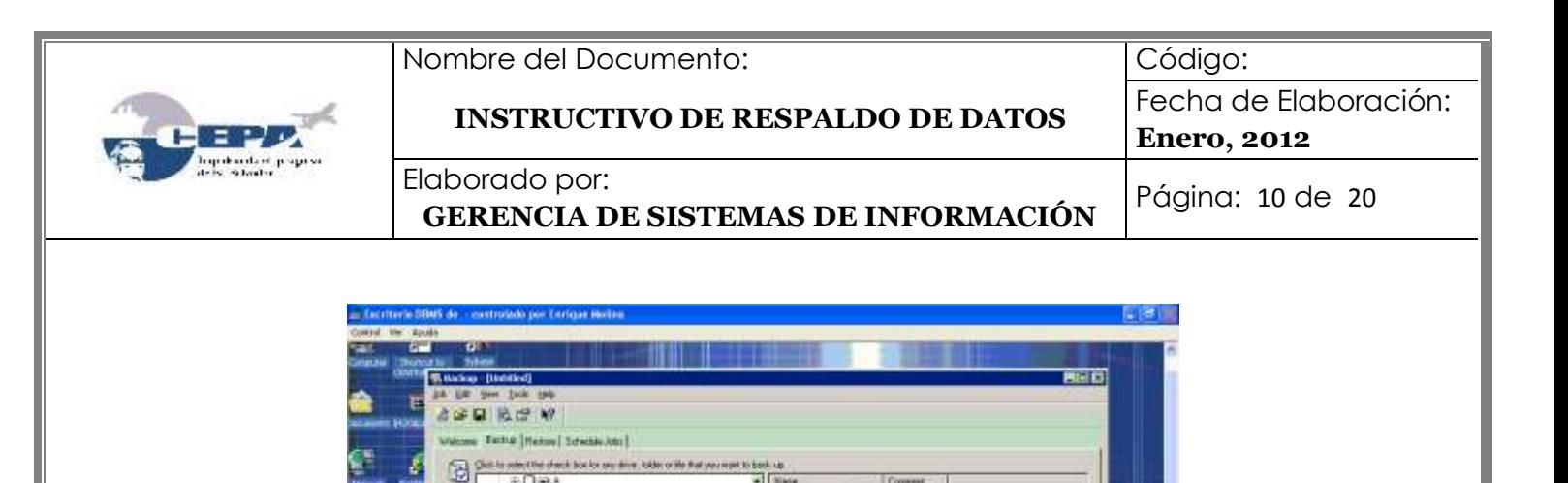

If mbarcatore DBA ⊒rany Oscanante<br>⊒<mark>g</mark>¥ Sebtistiaciave

**ZietBehab** 

Este procedimiento se realiza para los respaldos semanales y mensuales

**GEC** 

COPIA, OPPOCTORIO, DVIMOE

z)

**HEAR** 

**Civic**, Currency Ing

### <span id="page-9-0"></span>**CASO 02: Procedimiento Programado.**

但

1

a. Se ingresa al software de respaldo proporcionado por Windows 2000 Server

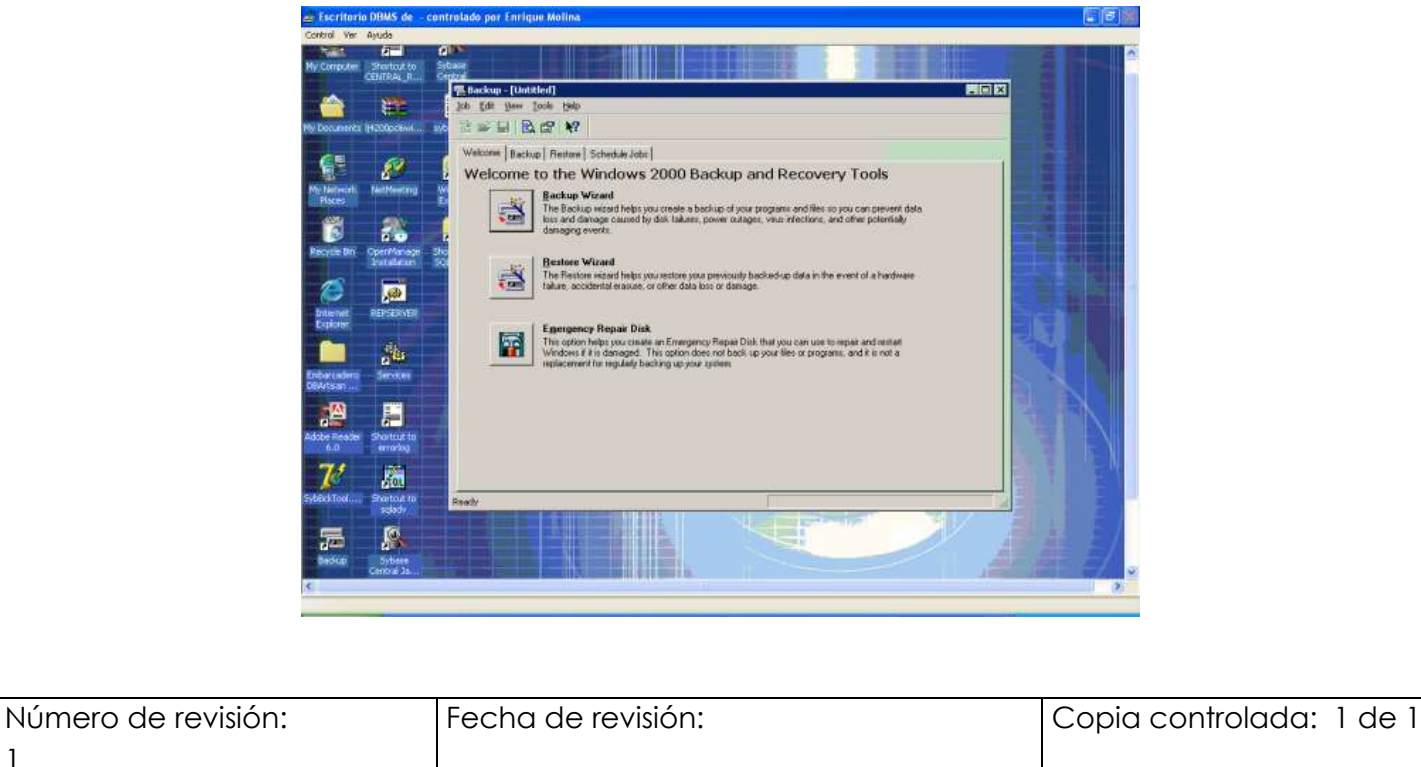

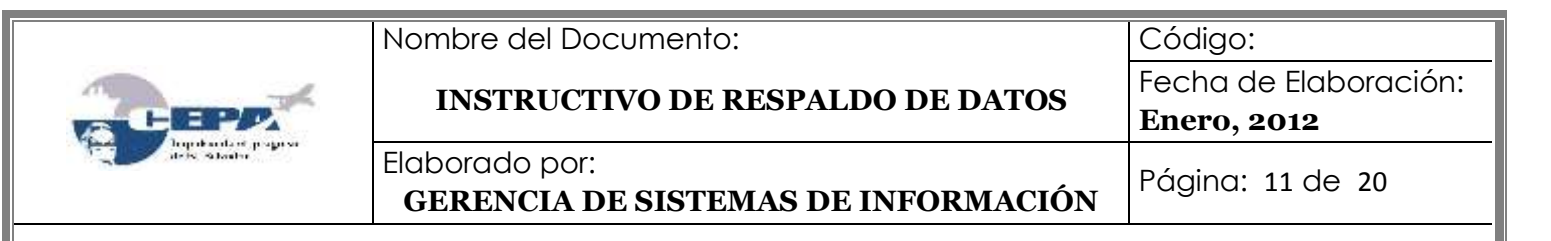

b. Luego en la etiqueta de Backup se selecciona la carpeta D:\backup\diario.

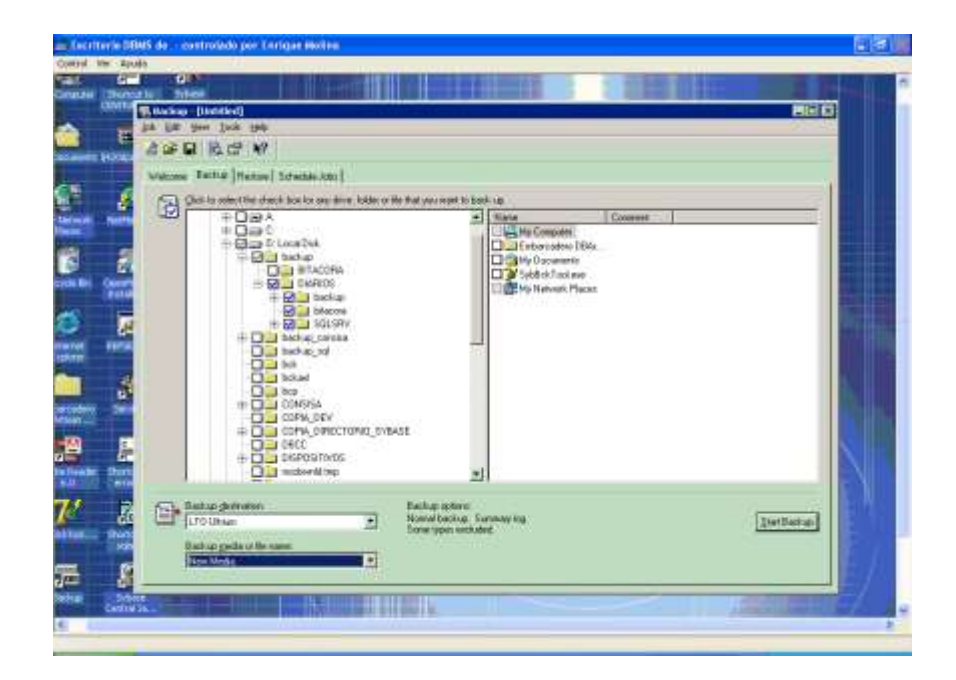

c. Seleccionar la cinta en la que se realizará dicho respaldo.

1

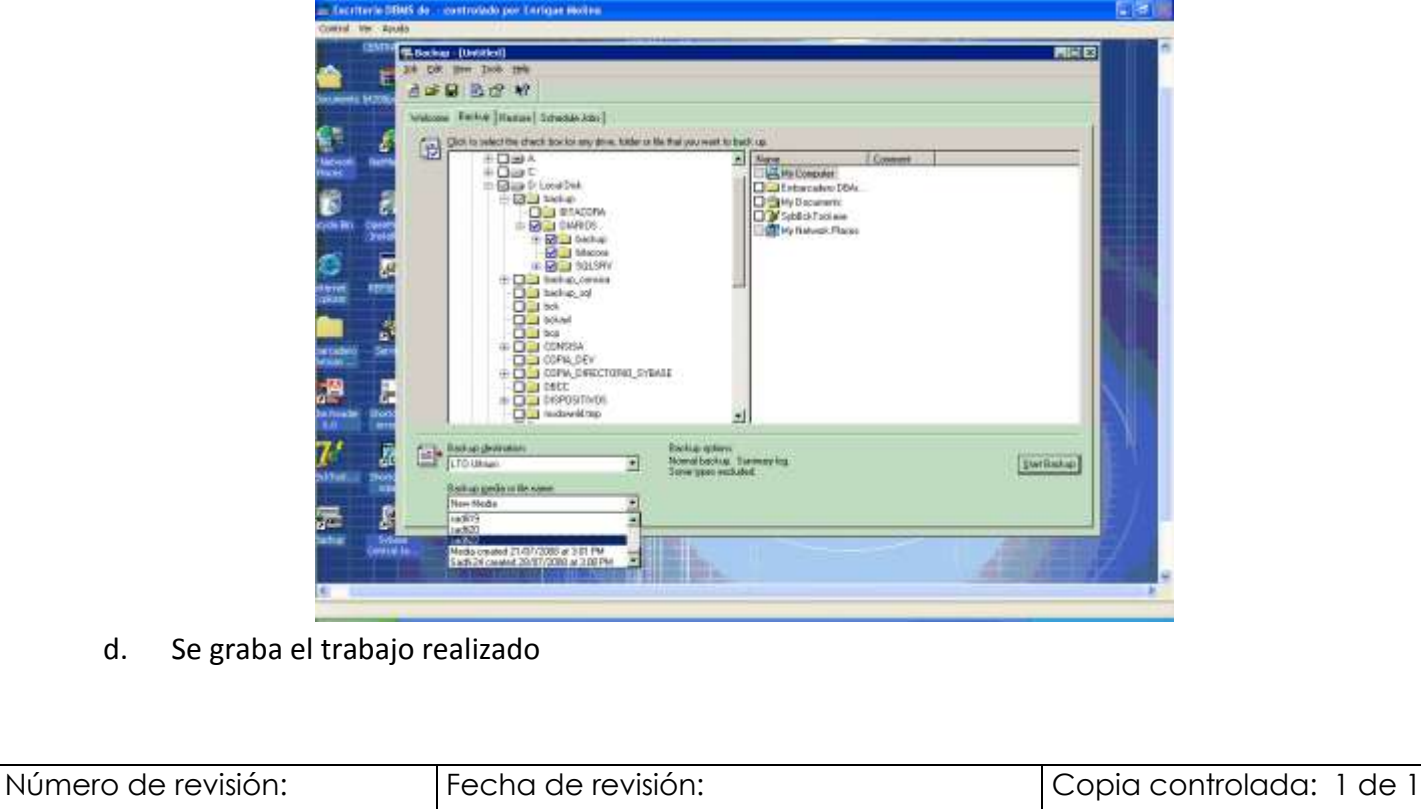

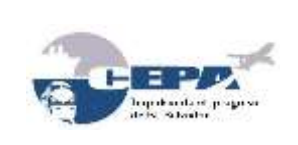

Código:

### **INSTRUCTIVO DE RESPALDO DE DATOS**

### Fecha de Elaboración: **Enero, 2012**

Elaborado por:

**GERENCIA DE SISTEMAS DE INFORMACIÓN** Página: <sup>12</sup> de <sup>20</sup>

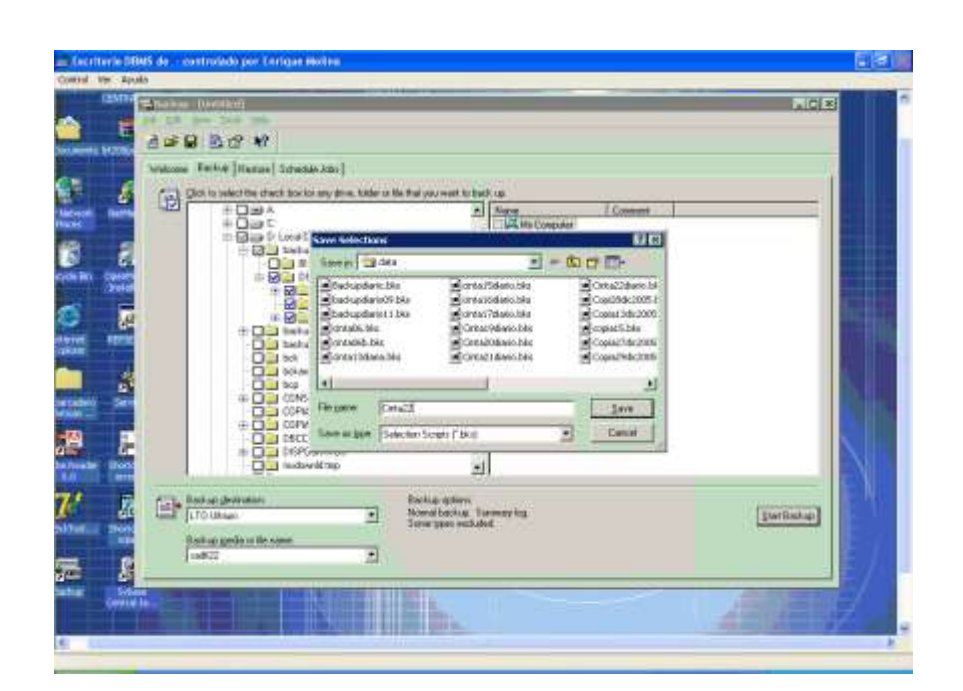

e. Se procede a programar dicho respaldo:

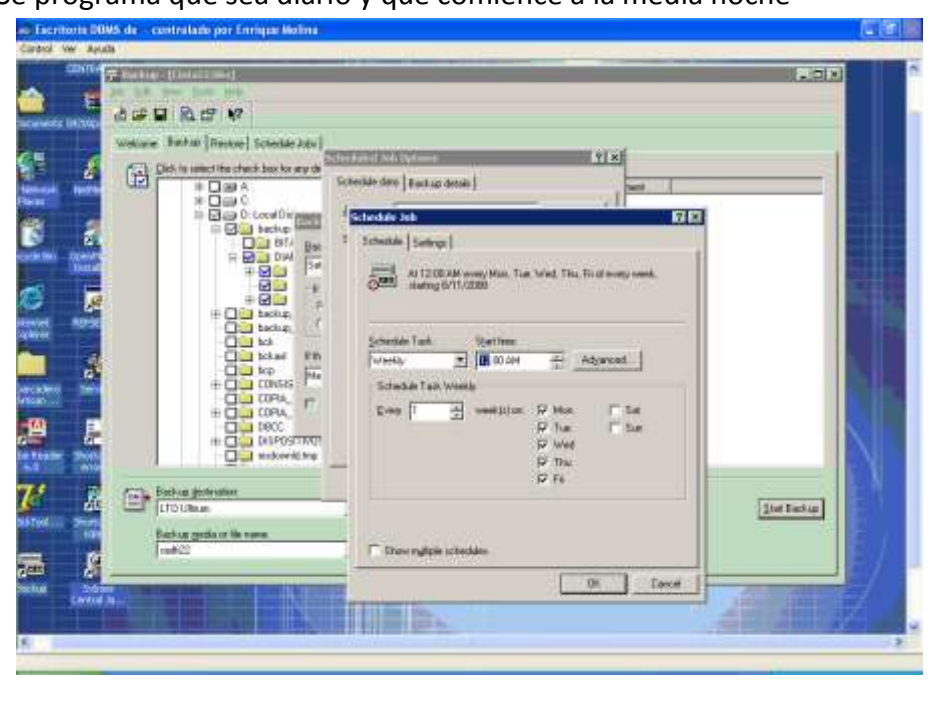

- Se programa que sea diario y que comience a la media noche

- Finalmente se corrobora dicha programación

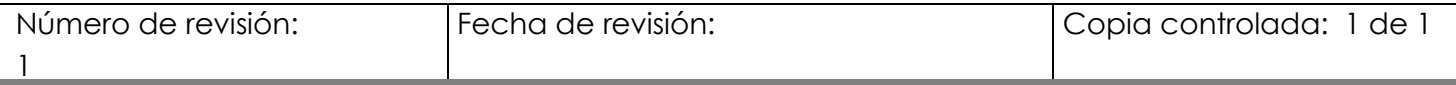

Código: Fecha de Elaboración:

#### **INSTRUCTIVO DE RESPALDO DE DATOS**

**Enero, 2012**

Elaborado por:

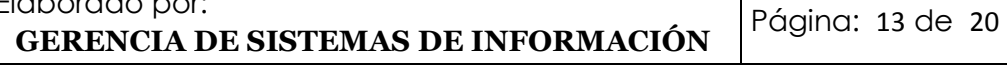

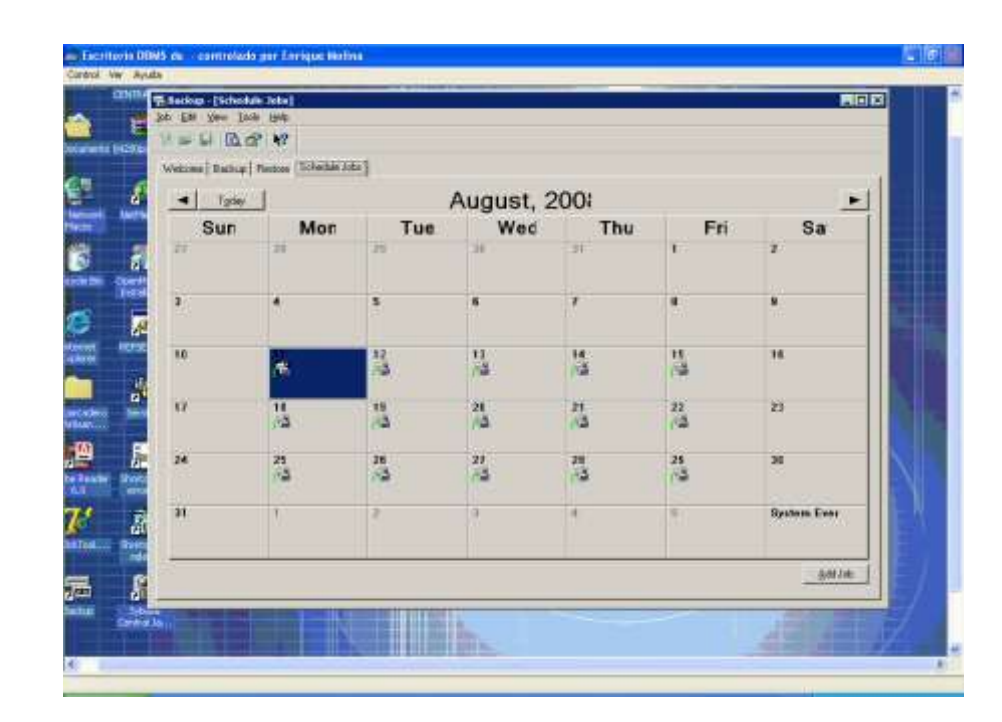

## <span id="page-12-0"></span>**INVENTARIO DE HARDWARE DE UNIDADES DE RESPALDO EN CINTA UTILIZADAS EN CEPA.**

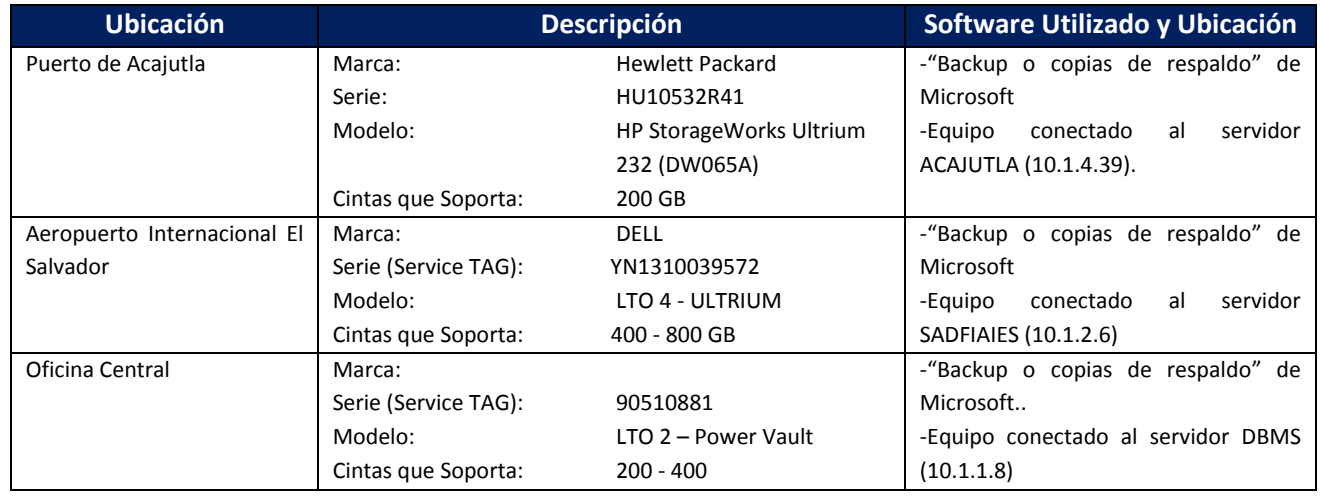

1

Código: Fecha de Elaboración:

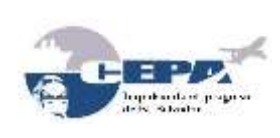

**INSTRUCTIVO DE RESPALDO DE DATOS**

Elaborado por:

**GERENCIA DE SISTEMAS DE INFORMACIÓN** Página: <sup>14</sup> de <sup>20</sup>

**Enero, 2012**

# <span id="page-13-0"></span>**FRECUENCIA DE DESARROLLO DE REUTILIZACIÓN DE CINTAS RECOMENDADA.**

- La cinta de respaldo Diario podrá ser reutilizada después de 3 años.
- La cinta de respaldo Semanal podrá ser reutilizada después de 5 años.
- La cinta de respaldo Mensual podrá ser reutilizada después de 7 años.
- La cinta de respaldo Anual podrá ser reutilizada después de 10 años.

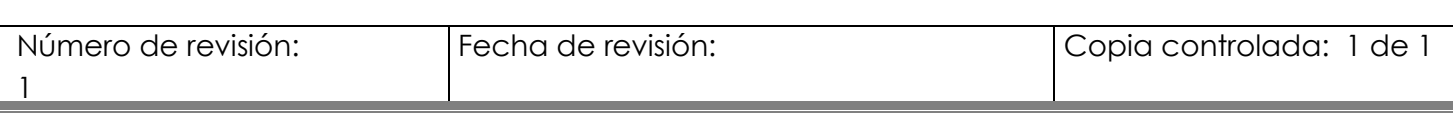

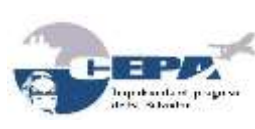

1

Nombre del Documento:

Código:

**INSTRUCTIVO DE RESPALDO DE DATOS**

**ANEXO 01 – PROCEDIMIENTOS ALMACENADOS**

**Enero, 2012**

Fecha de Elaboración:

Elaborado por:

**GERENCIA DE SISTEMAS DE INFORMACIÓN** Página: <sup>15</sup> de <sup>20</sup>

#### <span id="page-14-0"></span> Número de revisión: Fecha de revisión:  $\qquad \qquad$  Copia controlada: 1 de 1 **-------------------------------------------------------------------- sp\_dailybackup ------------------------------------------------------------------------** CREATE PROCEDURE dbo.sp\_dailybackup @db varchar(30), @ruta varchar(100) AS BEGIN /\* SP\_DAILYBACKUP 1.2 \*/ /\* Procedimiento almacenado que ejecuta los backups diarios de las bases de datos \*/ /\* Owner: Henry Rodríguez\*/ /\* Los parametros requeridos son: - db [nombre de la BD] - ruta [ruta de salida backup] \*/ /\* Deeclaracion de variables\*/ declare @today varchar(8) declare @name varchar(30) declare @mes int declare @dia int declare @mesv varchar(2) declare @day varchar(2) declare @filename varchar(200) declare @msg varchar(200) declare @contador int declare @subject varchar(255) declare @hora varchar(4) declare @errdesc varchar(255) declare @errornumber varchar(10) /\* Asignacion de valores a variables\*/ select @mes = datepart(mm,getdate()) select @dia = datepart(dd,getdate()) select @contador = isnull(max(id),0) from BCKLOG select @contador = @contador + 1 select @hora = convert(varchar,datepart(hh,getdate()))+ substring(convert(varchar,getdate(),109),char\_length(convert(varchar,getdate(),109))-1,2) /\* Condiciones de fecha \*/ if @mes < 10 select @mesv = '0'+convert(varchar,@mes) else select @mesv = convert(varchar,@mes) if @dia < 10 select @day = '0'+convert(varchar,@dia) else select @day = convert(varchar,@dia) /\* Fecha actual \*/ select @today = @day + @mesv +convert(varchar,datepart(yy,getdate())) /\* Nombre del archivo del backup + ruta \*/ select @name = @db+'\_'+@today+'\_'+@hora+'.bck' select @filename = @ruta + @name /\* Backup de la Base de datos \*/ dump database @db to @filename /\* Notificacion \*/ if  $(\omega \omega$ error = 0) begin

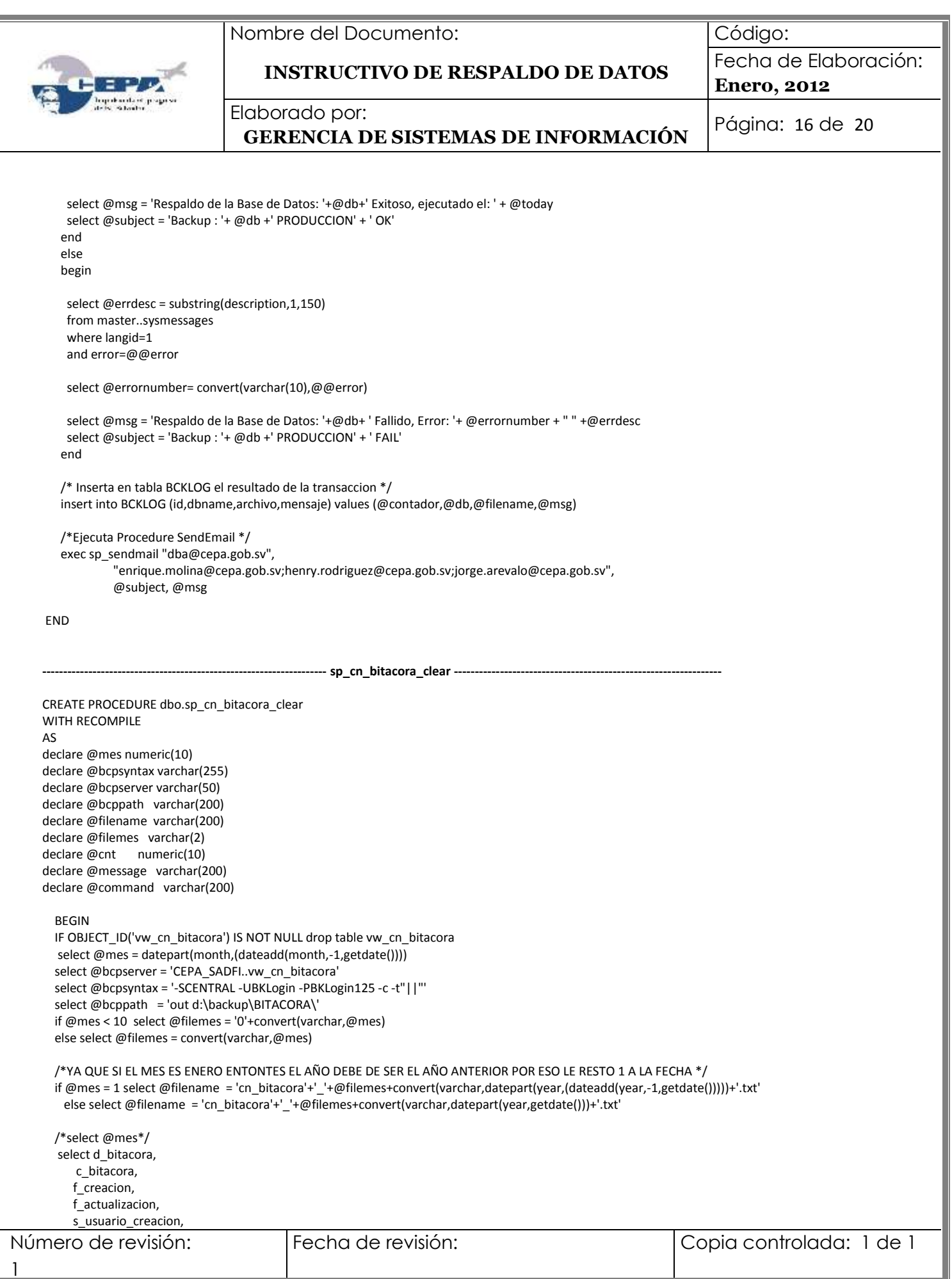

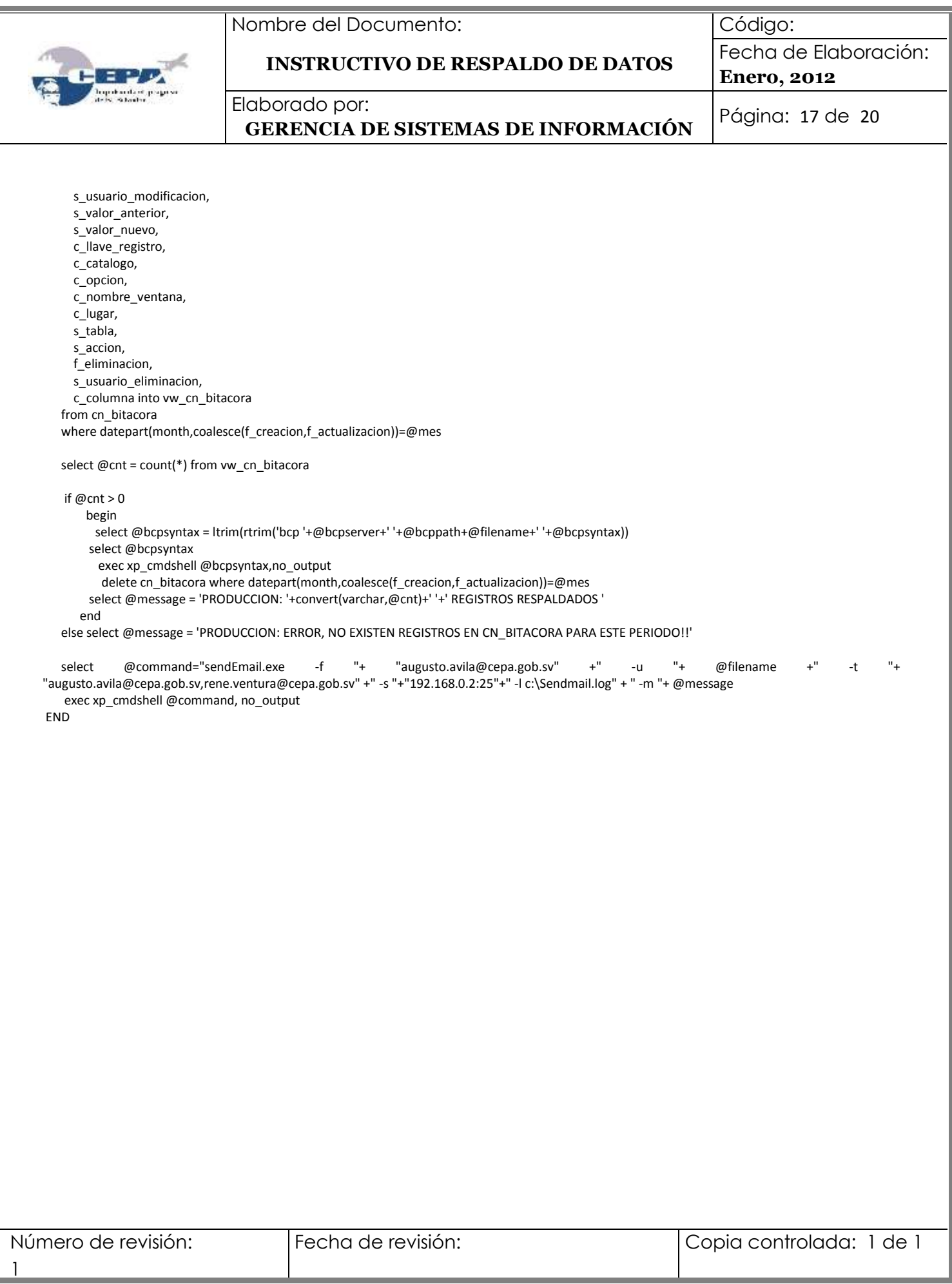

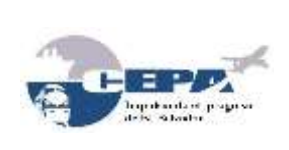

Código:

**INSTRUCTIVO DE RESPALDO DE DATOS**

Fecha de Elaboración: **Enero, 2012**

Elaborado por:

**GERENCIA DE SISTEMAS DE INFORMACIÓN** Página: <sup>18</sup> de <sup>20</sup>

# **ANEXO 02 – UBICACIÓN DE EJECUTABLES**

<span id="page-17-0"></span>**La ubicación de las instrucciones ejecutables se encuentra en el siguiente lugar:**

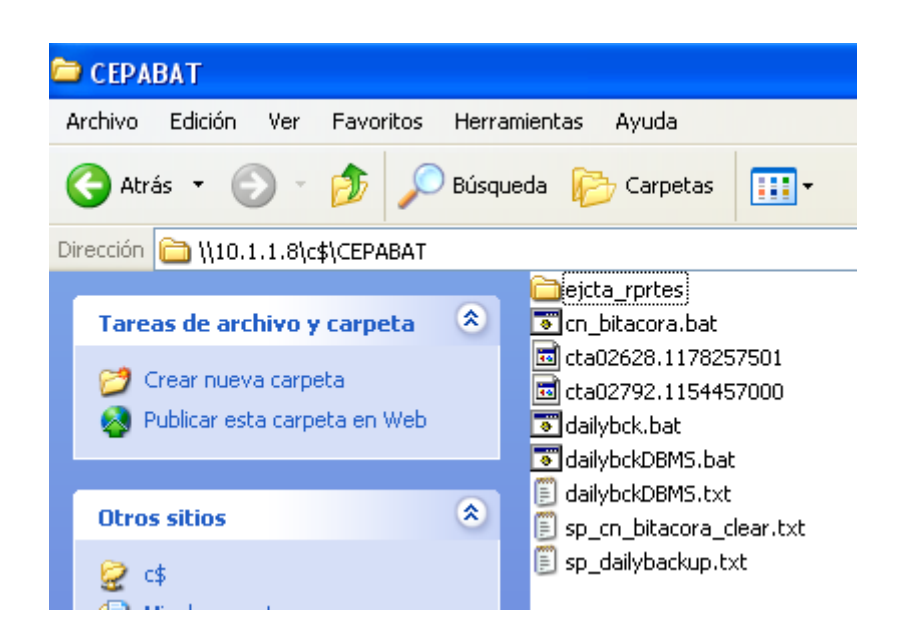

Y el contenido de cada archivo **.bat** es el siguiente:

#### **dailybck.bat**

isql -UBKLogin -Scentral -PBKLogin125 -ic:\CEPABAT\sp\_dailybackup.txt

#### **dailybckDBMS.bat**

osql -UBKLogin -SDBMS -PBKLogin125 -ic:\CEPABAT\dailybckDBMS.txt

#### **maintance\_task.bat**

isql -UBKLogin -SCENTRAL -PBKLogin125 -ic:\CEPABAT\maintance\_tasks\_oc.txt -oc:\CEPABAT\maintance\_tasks\_out\_oc.txt

sendemail -f dba@cepa.gob.sv -u Ejecucion de procedimientos MENSUALES OC -t henry.rodriguez@cepa.gob.sv -s 192.168.0.2:25 -a c:\CEPABAT\maintance\_tasks\_out\_oc.txt -m Servidor de Oc DBMS

isql -UBKLogin -SAIES -PBKLogin125 -ic:\CEPABAT\maintance\_tasks\_aies.txt -oc:\CEPABAT\maintance\_tasks\_out\_aies.txt

sendemail -f dba@cepa.gob.sv -u Ejecucion de procedimientos MENSUALES AIES -t henry.rodriguez@cepa.gob.sv -s 192.168.0.2:25 -a c:\CEPABAT\maintance\_tasks\_out\_aies.txt -m Servidor de Aies DBMS

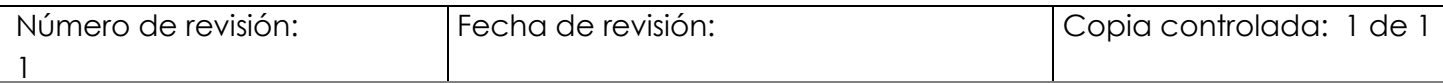

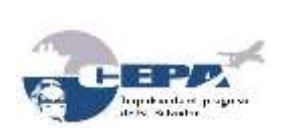

Código:

**INSTRUCTIVO DE RESPALDO DE DATOS**

Fecha de Elaboración: **Enero, 2012**

Elaborado por:

**GERENCIA DE SISTEMAS DE INFORMACIÓN** Página: <sup>19</sup> de <sup>20</sup>

isql -UBKLogin -SSADFI\_AC -PBKLogin125 -ic:\CEPABAT\maintance\_tasks\_aca.txt oc:\CEPABAT\maintance\_tasks\_out\_aca.txt

sendemail -f dba@cepa.gob.sv -u Ejecucion de procedimientos MENSUALES ACA -t henry.rodriguez@cepa.gob.sv -s 192.168.0.2:25 -a c:\CEPABAT\maintance\_tasks\_out\_aca.txt -m Servidor de Acajutla DBMS

#### **cn\_bitacora.bat**

isql -UBKLogin -Scentral -PBKLogin125 -ic:\CEPABAT\sp\_cn\_bitacora\_clear.txt

Y el contenido de los archivos **.txt** son los siguientes:

#### **sp\_cn\_bitacora\_clear.txt**

use CEPA\_SADFI go exec sp\_cn\_bitacora\_clear go

#### **monthly\_task\_oc.txt**

```
exec sp_reprogra_presupues_mens
go
insert into dba_procesos values ("sp_reprogra_presupues_mens","CEPA_SADFI",getdate(),0,0, "OK")
go
exec sp_stats_db
go
insert into dba_procesos values ("sp_stats_db","CEPA_SADFI",getdate(),0,0, "OK")
go
exec sp_dailybackup "CEPA_HISTORICO", "d:\backup\DIARIOS\"
go
```
#### **sp\_dailybackup.txt**

1

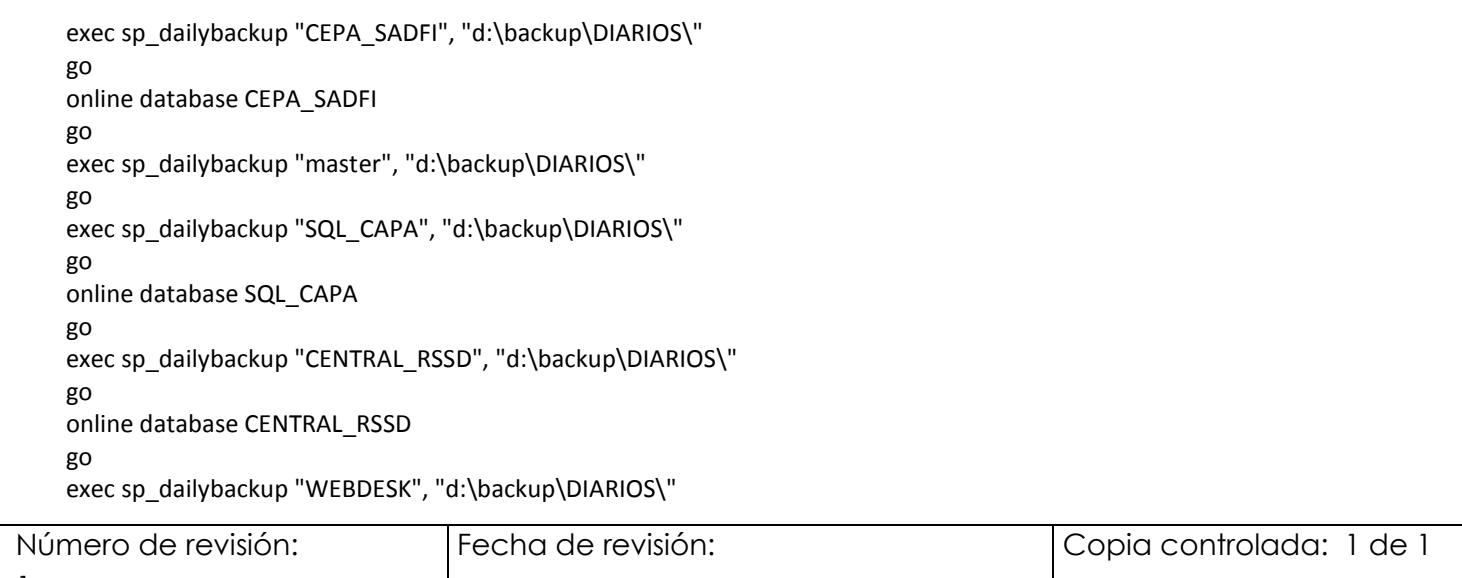

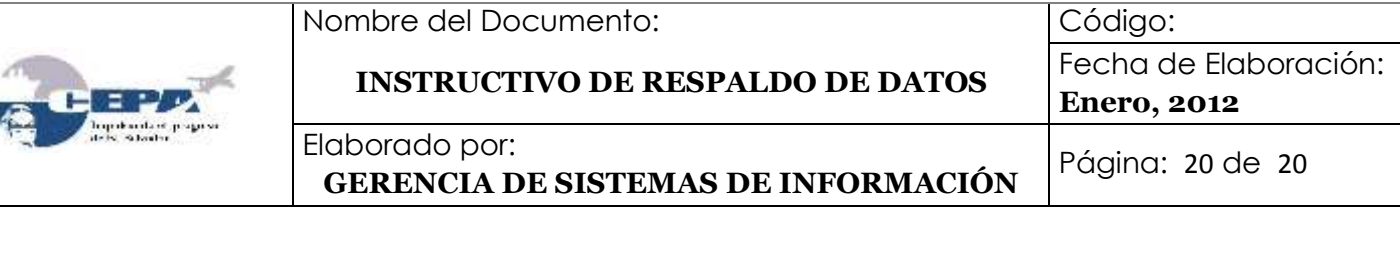

go online database WEBDESK go

#### **dailybckdbms.txt**

use LIBRE\_GESTION

go

exec sp\_dailybackup ".NET", "d:\backup\DIARIOS\SQLSRV\" go

exec sp\_dailybackup "master", "d:\backup\DIARIOS\SQLSRV\"

go

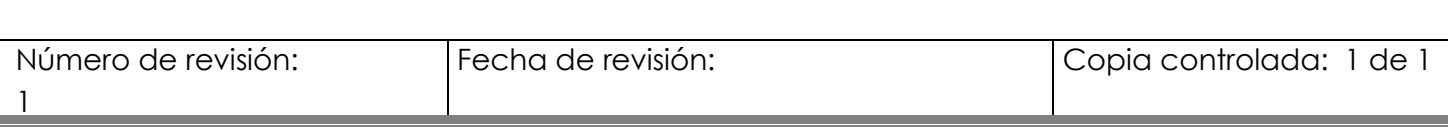